# **ODS Functional Training Financial Aid Training Workbook**

**February 2007 Release 3.1**

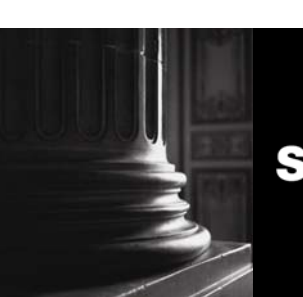

SUNGARD HIGHER EDUCATION **SUNGARD** HIGHER EDUCATION

\_\_\_\_\_\_\_\_\_\_\_\_\_\_\_\_\_\_\_\_\_\_\_\_\_\_\_\_\_\_\_\_\_\_\_\_\_\_\_\_\_\_\_\_\_\_\_\_\_\_\_\_\_\_\_\_\_\_\_\_\_\_\_\_\_\_\_\_\_\_\_\_\_\_\_\_\_\_\_\_\_\_\_\_ This documentation is proprietary information of SunGard Higher Education and is not to be copied, reproduced, lent or disposed of, nor used for any purpose other than that for which it is specifically provided without the written permission of SunGard Higher Education.

#### **SunGard Higher Education**

4 Country View Road Malvern, Pennsylvania 19355 United States of America (800) 522 - 4827

**Customer Support Center website** 

http://connect.sungardhe.com

#### **Distribution Services e-mail address**

distserv@sungardhe.com

#### **Other services**

In preparing and providing this publication, SunGard Higher Education is not rendering legal, accounting, or other similar professional services. SunGard Higher Education makes no claims that an institution's use of this publication or the software for which it is provided will insure compliance with applicable federal or state laws, rules, or regulations. Each organization should seek legal, accounting and other similar professional services from competent providers of the organization's own choosing.

#### **Trademark**

Without limitation, SunGard, the SunGard logo, Banner, Campus Pipeline, Luminis, PowerCAMPUS, Matrix, and Plus are trademarks or registered trademarks of SunGard Data Systems Inc. or its subsidiaries in the U.S. and other countries. Third-party names and marks referenced herein are trademarks or registered trademarks of their respective owners.

#### **Notice of rights**

Copyright © SunGard Higher Education 2007. This document is proprietary and confidential information of SunGard Higher Education Inc. and is not to be copied, reproduced, lent, displayed or distributed, nor used for any purpose other than that for which it is specifically provided without the express written permission of SunGard Higher Education Inc.

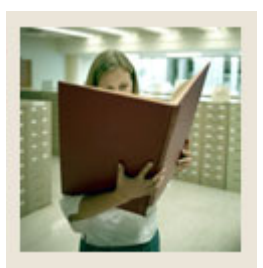

# Table of Contents

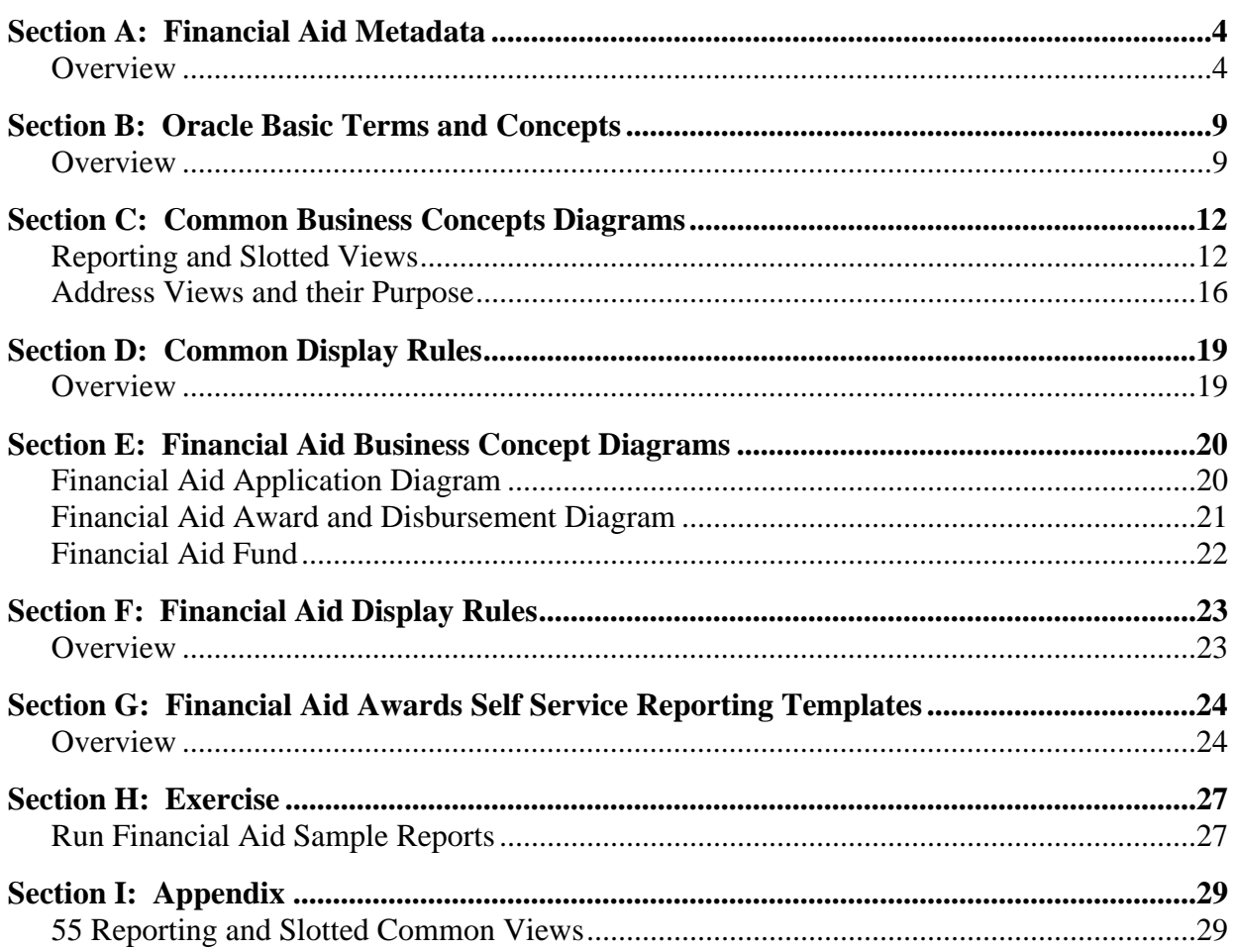

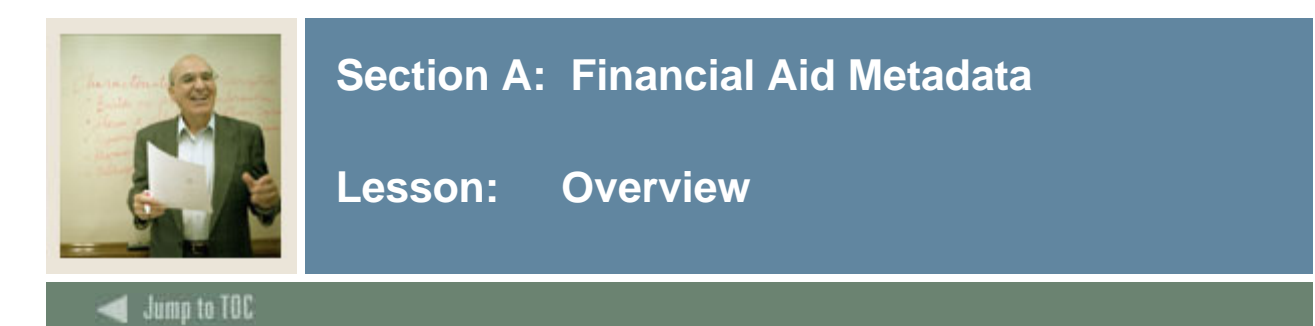

### **Workbook goal**

The goal of this workbook is to provide you the knowledge and practice to run Financial Aid ODS reports.

### **Workbook objectives**

Upon completion of this course, you will be able to:

- define common database and table functionality
- explain the concept, data, frequency and data sources involved in reporting views
- identify primary keys used with specific Financial Aid Entity Relationship Diagrams
- list reporting and slotted views
- describe Financial Aid report templates, including template parameters.

#### **Intended audience**

- Department Functional/Technical Staff Internal designated report writers
- Department Managers, IT Department Support Staff responsible for report writing

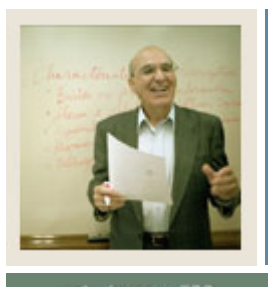

## **Section A: Financial Aid Metadata**

**Lesson: Overview (Continued)** 

 $\blacktriangleleft$  Jump to TOC

### **Description**

Financial Aid metadata is information describing the data in tables. Metadata consists of information such as the source and targets of data.

### **Financial Aid Metadata Reports**

The Financial Aid metadata reports to choose from are shown below. Financial Aid Reporting View Meta Data Reports

#### Target Reports:

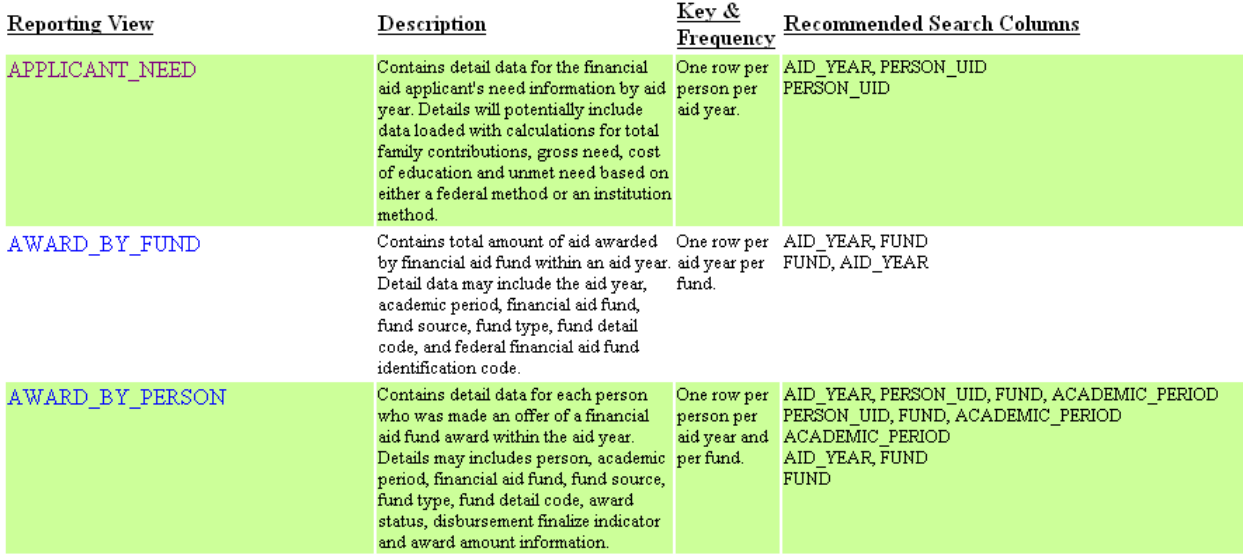

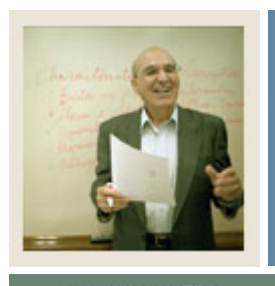

# **Section A: Financial Aid Metadata**

**Lesson: Overview (Continued)** 

### $\blacktriangleleft$  Jump to TOC

### **Financial Aid Metadata Reports, continued**

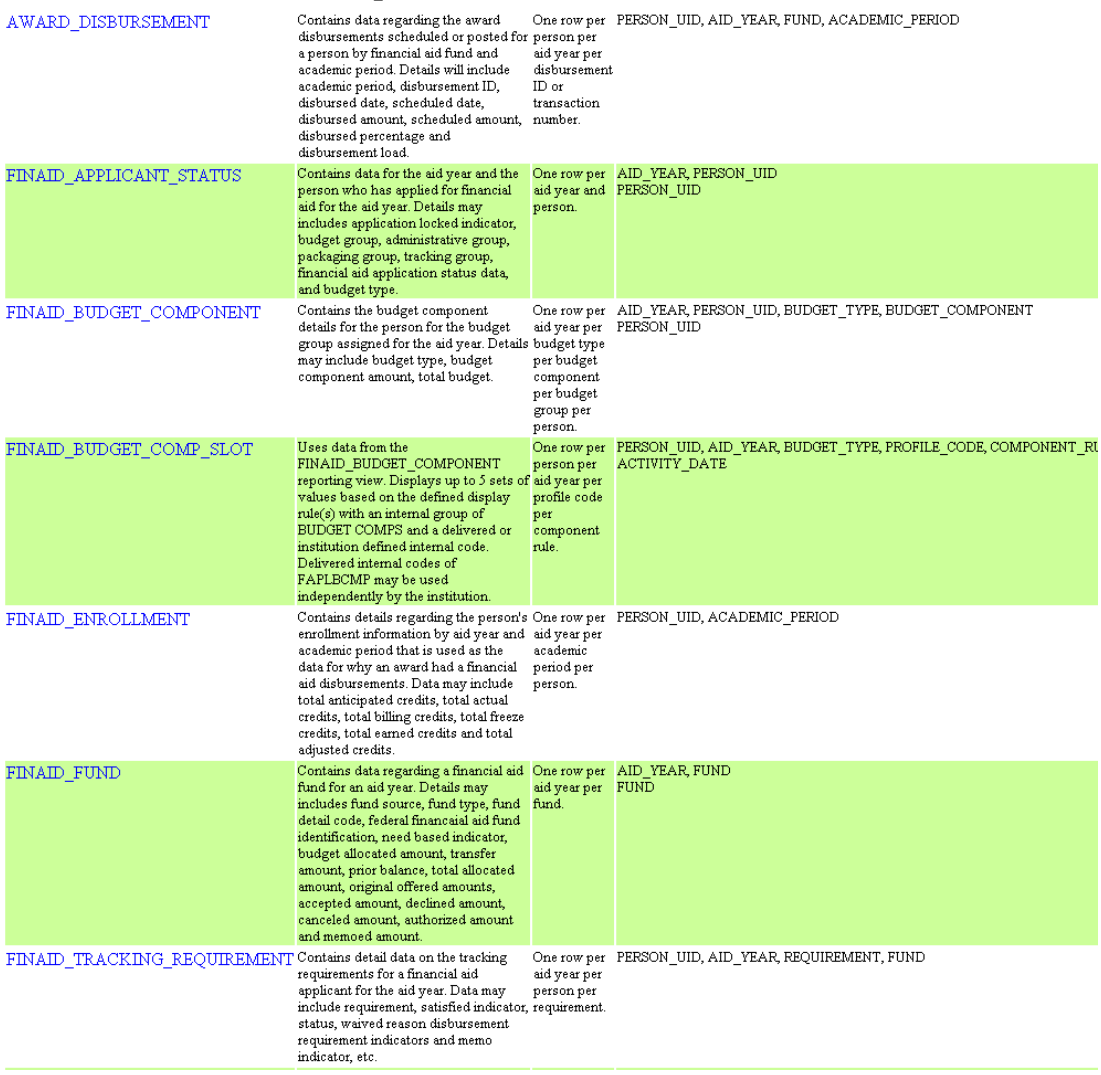

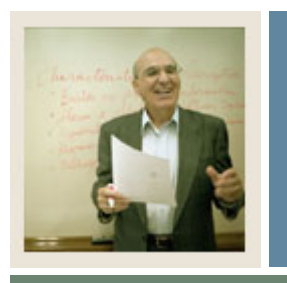

# **Section A: Financial Aid Metadata**

**Lesson: Overview (Continued)** 

 $\blacktriangleleft$  Jump to TOC

### **Financial Aid Metadata Reports, continued**

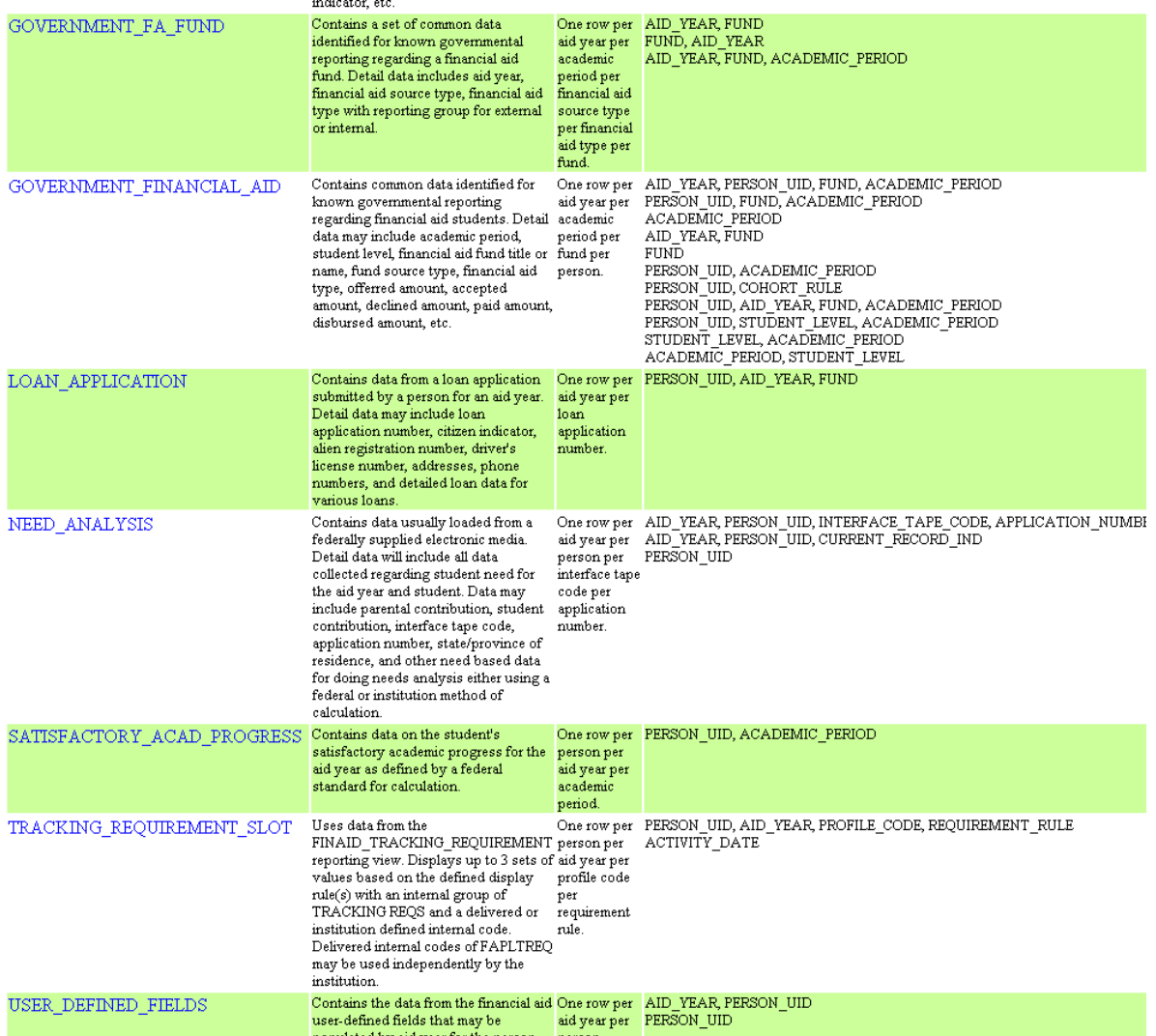

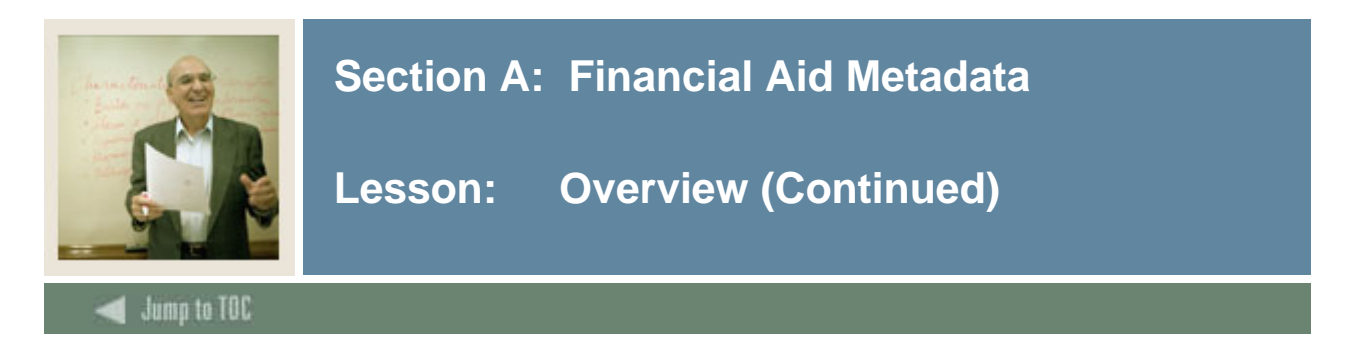

### **Metadata Report**

Upon clicking one of the Financial Aid metadata reports, that report will run and appear onscreen. The example below shows the Financial Aid APPLICANT\_NEED report.

#### RETURN TO REPORTING VIEW REPORTS LIST **Financial Aid Reporting View Reports**

**SCT Operational Data Store** Reporting View Target: APPLICANT\_NEED

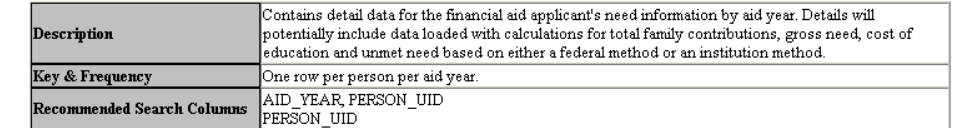

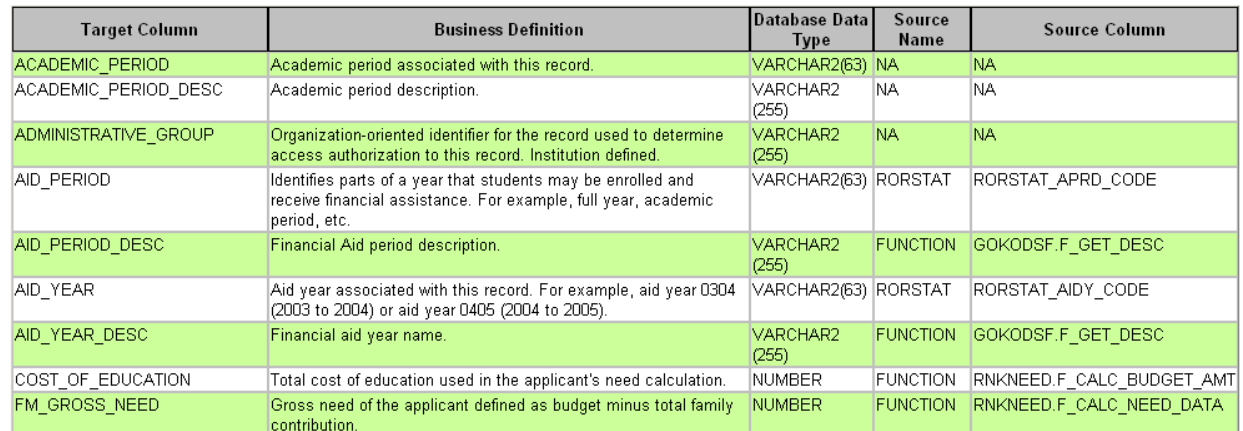

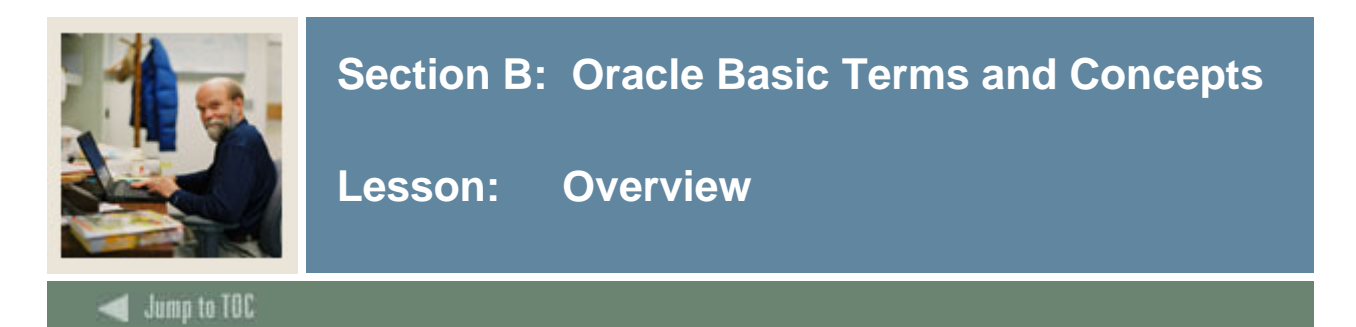

### **Oracle Terms and Concepts**

### **1) Composite and Slotted Tables ODS Composite Table**

- Match element-to-element to the Banner source Composite Views
- Loaded and refreshed from Banner
- Represent a conceptual organizational structure such as Student or a Receivable Customer
- Fine grained access can be applied to them

### **ODS Slotted Table**

- Stores data values for a specific code related to a base table such as test scores
- Used to de-normalize repeating concepts
- Populated from rules in MGRSDAX
- Optimizes speed of queries

### **2) Views**

- A view is a virtual table. It does not physically exist. Rather, it is created by a query joining one or more tables.
- Data from each ODS composite table is presented in one or more reporting views. The ODS reporting views are the views that end users will use to create reports within the ODS. Users will point their report writing tool at these views and build reports.

### **3) Joins**

### **Inner Join (simple join)**

The most common type of join. Inner joins return all rows from multiple tables where the join condition is met.

### **Outer Join**

Returns all rows from one table and only those rows from a secondary table where the joined fields are equal (join condition is met.)

### **4) Metadata**

Tells what data columns are in the ODS, a definition of their business use, the type of data (number, character, date, etc.), how long they are, where they come from (in the source system) and their destination (in the target system.)

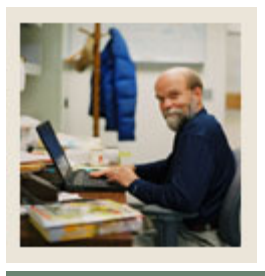

## **Section B: Oracle Basic Terms and Concepts**

### **Lesson: Overview (Continued)**

Jump to TOC

### **Oracle Terms and Concepts, continued**

- **5) Display Rules** 
	- Enable you to control and customize how data stored in your ODS composite tables is displayed in your Reporting views
	- Determine the positional location of data in a view, or the hierarchical order in which a particular type of data should be retrieved
	- "Positional" display rules are required for all Slotted views
	- "Hierarchical" display rules are required for a sub-set of (non-slotted) Reporting views
	- Also some used to determine a value stored in either an ODS composite table or displayed in an ODS Reporting view
	- Stored in the ODS database table MGRSDAX

### **6) ERD Rules of Cardinality**

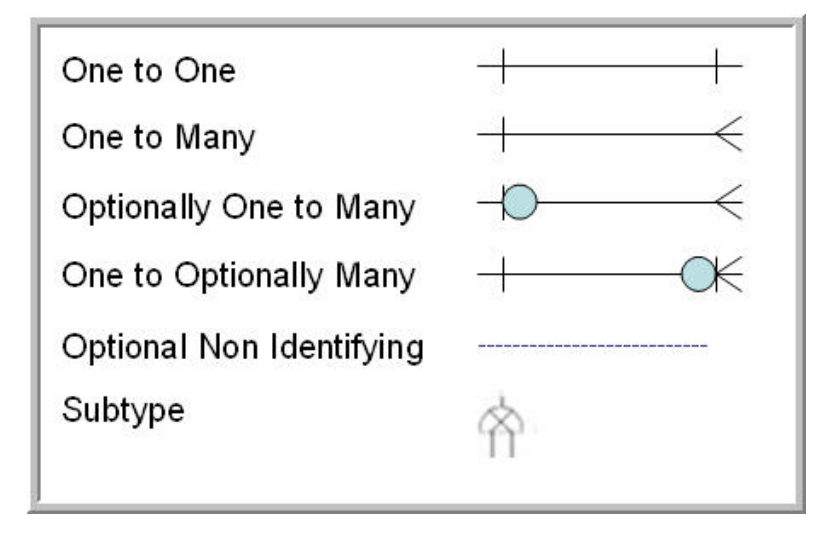

**Note:** SunGard Higher Education refers to ERDs as Business Concept Views

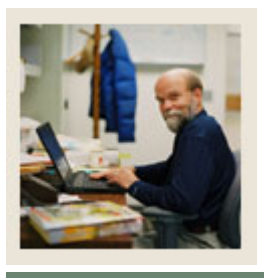

# **Section B: Oracle Basic Terms and Concepts**

**Lesson: Overview (Continued)** 

Jump to TOC

### **Oracle Terms and Concepts, continued**

#### **7) Primary and Foreign Keys**

- A **primary** key is a single field or combination of fields that uniquely defines a record. None of the fields that are part of the primary key can contain a null value. A view can have only one primary key.
- A **foreign** key means that values in one table must also appear in another table. The referenced table is called the parent table while the table with the foreign key is called the child table.

#### **8) Index**

- An index is a performance-tuning method of allowing faster retrieval of records
- An index creates an entry for each value that appears in the indexed columns.

### **9) Cartesian Product**

- A Cartesian join is when you join every row of one view to every row of another view.
- A Cartesian join is very CPU intensive, and is usually done by mistake.

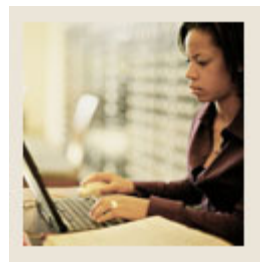

**Lesson: Reporting and Slotted Views** 

Jump to TOC

### **7 Entity Relationship Diagrams:**

- **1)** Event
- **2)** Institution
- **3)** Organization Entity
- **4)** Person Demographic\*
- **5)** Person Role\*
- **6)** Person Supplemental\*
- **7)** Relationship

\*Pertain to Financial Aid

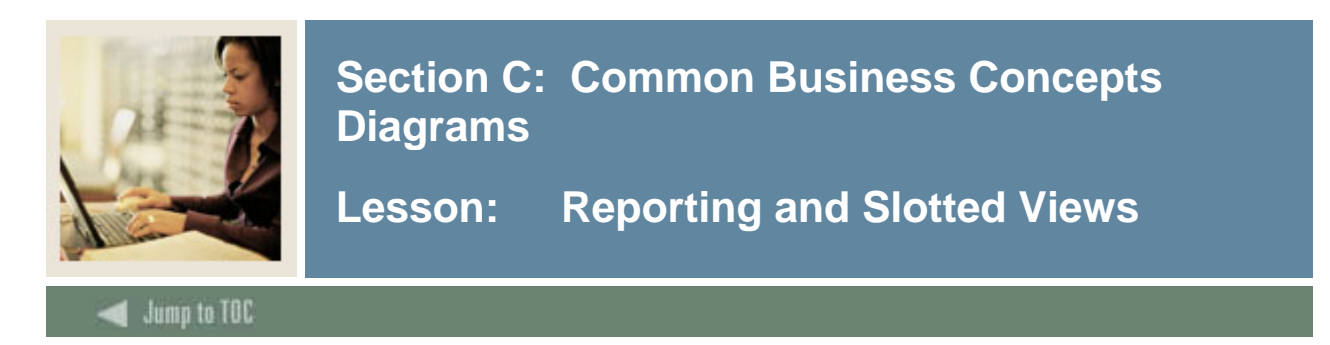

### **Person Demographic Diagram**

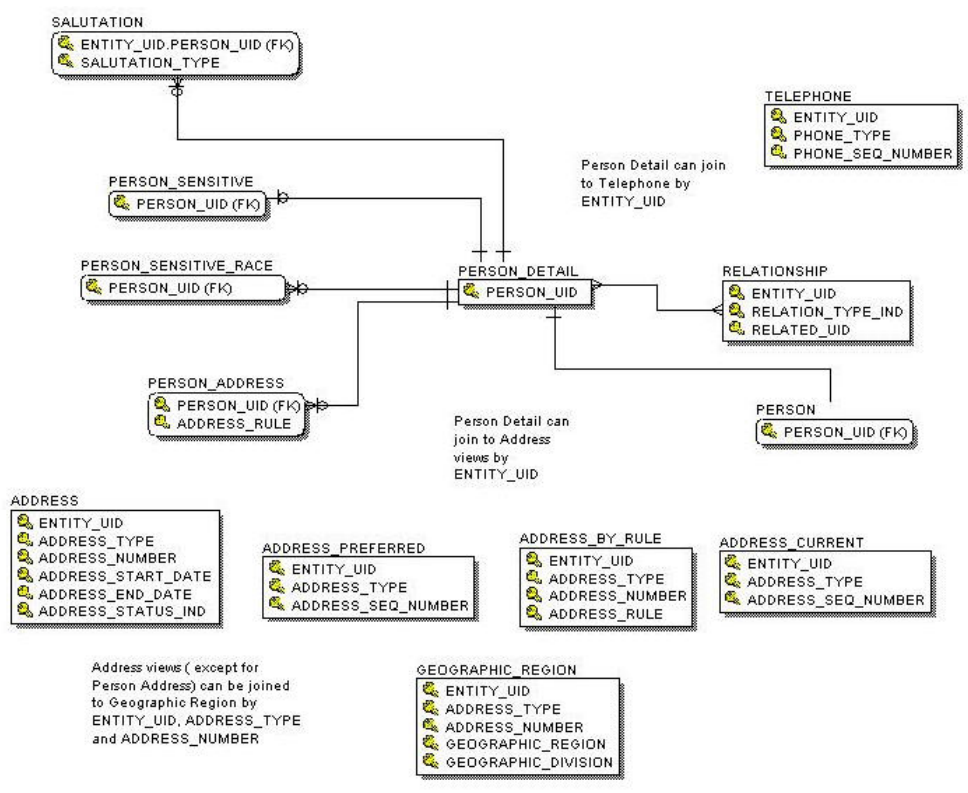

### **Primary View**

The PERSON\_DETAIL view contains demographic data common to a person across the ODS data model and the institution enterprise. The data is specific to a person independent of whether that person is a student, faculty member, or employee, alumnus, etc. Data reflects only the most current information; changes are not tracked in the ODS.

The data in this view includes current name, Id, gender, birth date, tax id, international details, confidentiality indicator, etc. There is one row per person. Data comes from the person identification (SPRIDEN) and person demographic information (SPBPERS) forms in Banner.

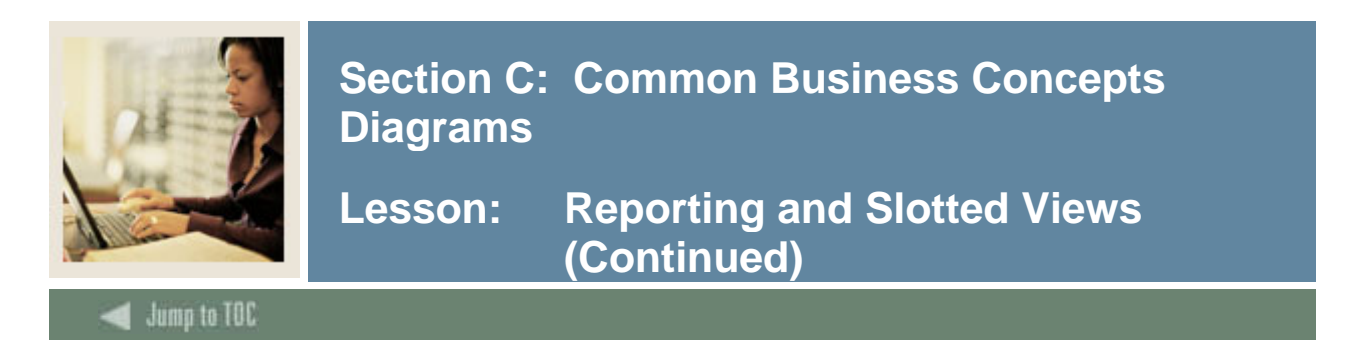

### **Person Role Diagram**

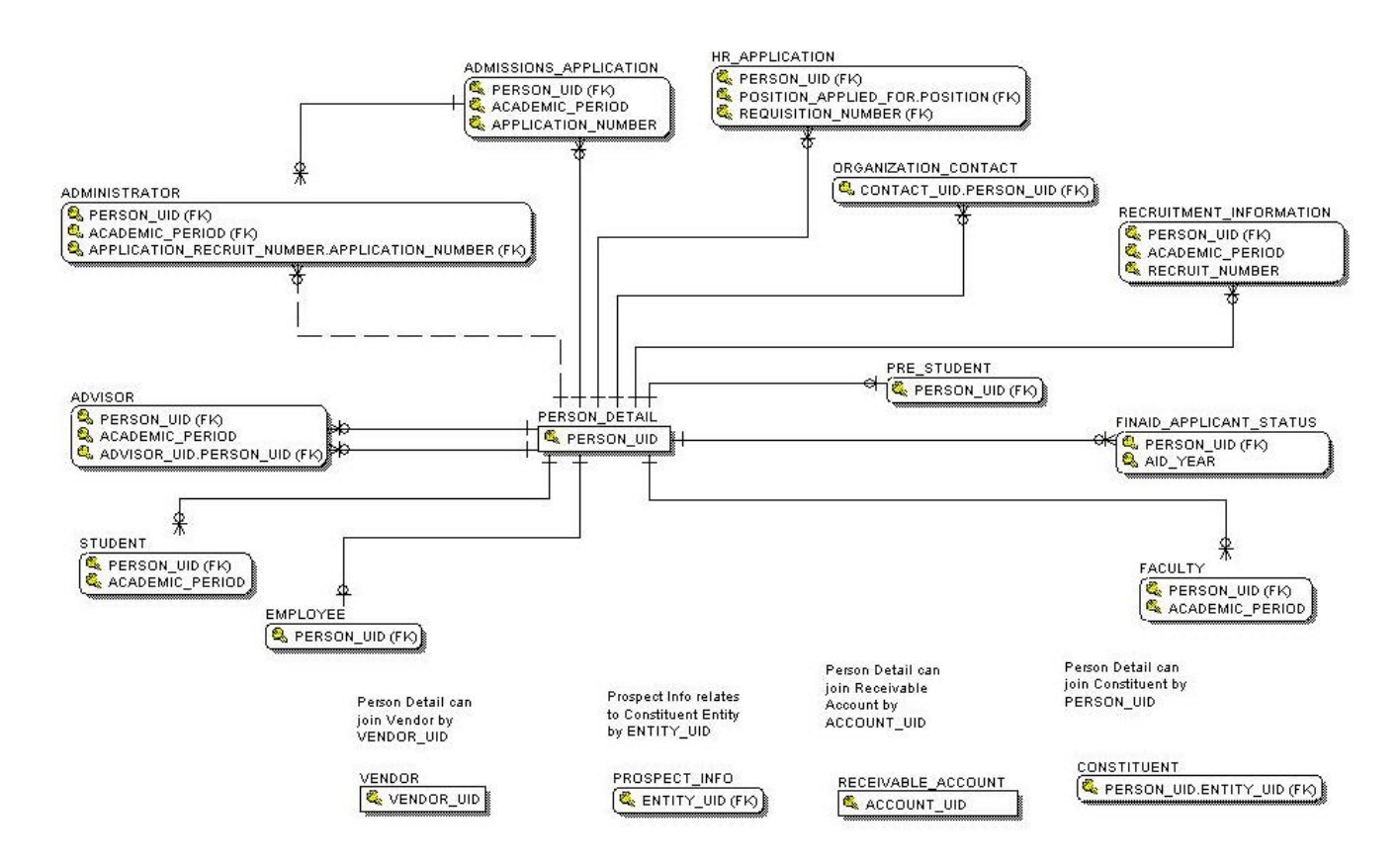

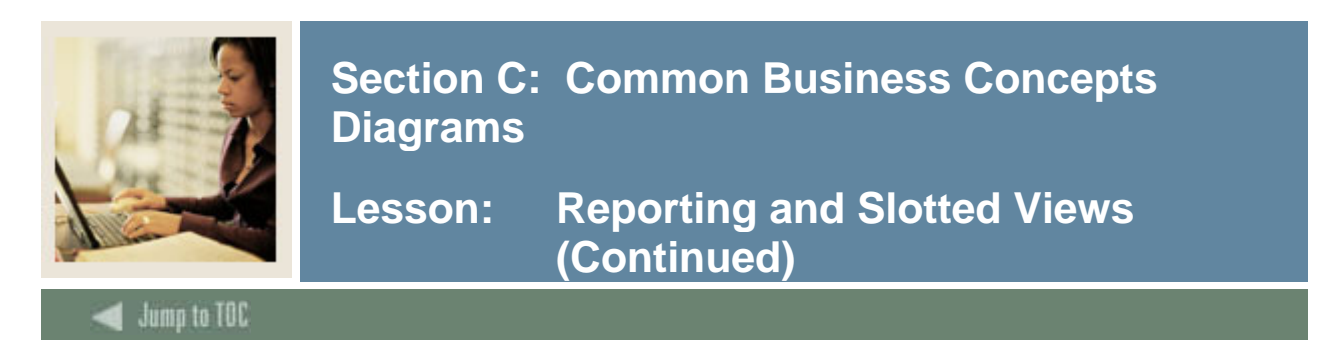

### **Person Supplemental Diagram**

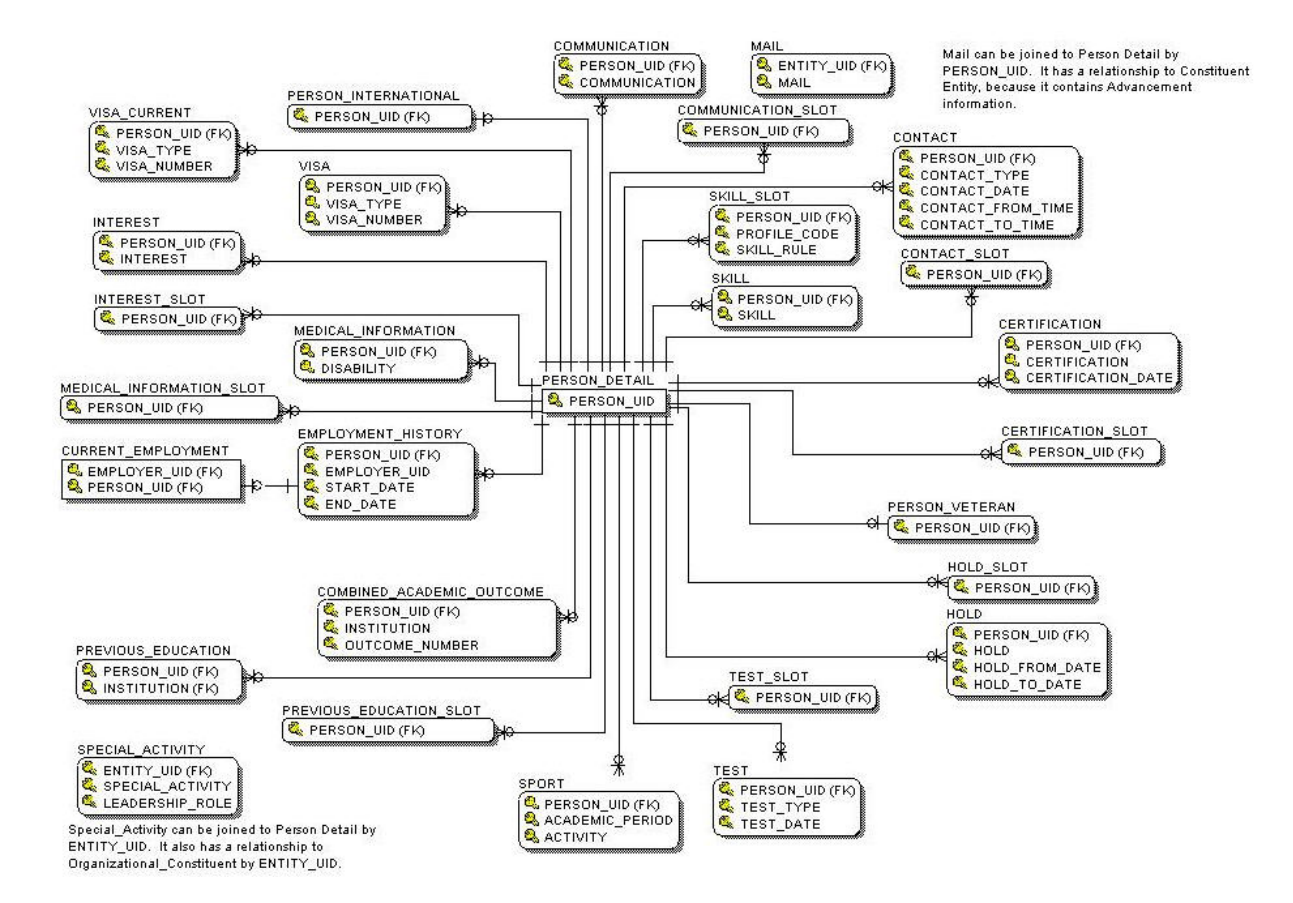

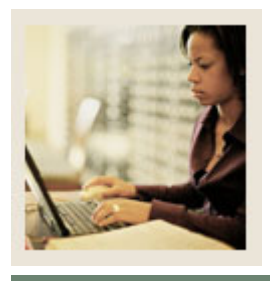

**Lesson: Address Views and their Purpose** 

**Jump to TOC** 

### **Address views**

A brief description of the address views is listed below. More detailed descriptions are included on the pages that follow.

- **a) Address** contains all addresses for an entity, person, institution, or organization.
- **b) Address\_By\_Rule** contains all addresses for an entity/person, institution, or organization per the display rules.
- **c) Address\_Current** contains all active addresses for an entity/person, institution, or organization.
- **d) Address\_Preferred** contains all preferred addresses and the associated primary active telephone data for an entity/person, institution, or organization.
- **e) Geographic\_Region** contains data about the geographic regions associated with the addresses of an entity.
- **f) Person** contains demographic data (including addresses) common to a person across the ODS data model and the institution enterprise.
- **g) Person\_Address** contains information used to add a mailing address to a report or print a mailing label.

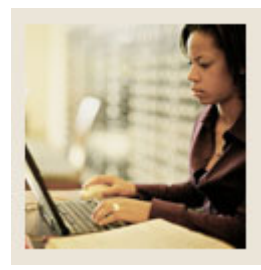

### **Lesson: Address Views and their Purpose (Continued)**

### **Jump to TOC**

### **Address**

- Designed to allow the user to apply whatever rules they want to retrieve any address or series of addresses.
- You must understand the rules of selection such as dates and statuses.
- It will return multiple addresses.
- This does not use the address hierarchy approach.
- Advantage lets you select addresses for future dates (those already coded to return active addresses use the SYSDATE as the date of currency).

### **Address\_By\_Rule**

- Designed to be the primary address view for use in day to day reporting.
- Will return one currently active address for entity, based on the current date.
- Utilizes the values defined within the MGRSDAX table to identify a hierarchy of addresses to select from, so that a user can get whichever hierarchy of addresses they choose based on the business need (one hierarchy for Admissions, another for Registrar, etc.).
- Set up to use the ODS profile selection, so that individuals can have their own hierarchy that overrides the address rule provided as the default.
- All addresses retrieved by this view could have the parameter set up in the reports to allow for the hierarchy of 'ADMSADDR", but specific individuals, using their own profile, can get the same report, using the same parameters, but with an overridden address hierarchy.
- Most important and most frequently overlooked, is that the ADDRESS\_RULE parameter MUST be supplied (along with the UID) or the resultant retrieval will appear as a Cartesian product.

### **Address\_Current**

- Designed to allow user to get only current addresses
- **Multiple addresses will be returned**
- Does not use the address hierarchy approach.

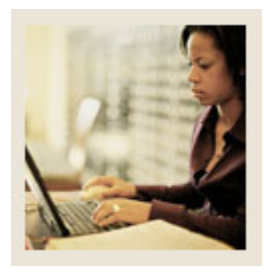

### **Lesson: Address Views and their Purpose (Continued)**

**Jump to TOC** 

### **Address\_Preferred**

- Designed to return only the preferred, current address for an individual.
- Sets the preferred indicator in Banner, checking first in Advancement for a preferred address type, and then defaulting to a GTVSDAX value.
- Returns all preferred addresses that are active, regardless of address type.

### **Geographic\_Region**

• Contains data about the geographic regions associated with the addresses of an entity.

### **Person**

- Contains the Preferred Address of the person as set by the preferred address of the institution.
- Preferred Address of the institution is set in the GTVSDAX table PREFADDR.

### **Person\_Address**

- Contains information used to add a mailing address to a report or print a mailing label. Since the main purpose of this reporting view is to support correspondence, only persons who are not deceased will appear in this reporting view. All organizations and companies that are active will be selected for this reporting view.
- This view is the primary address view indicated on metadata business concept diagrams.

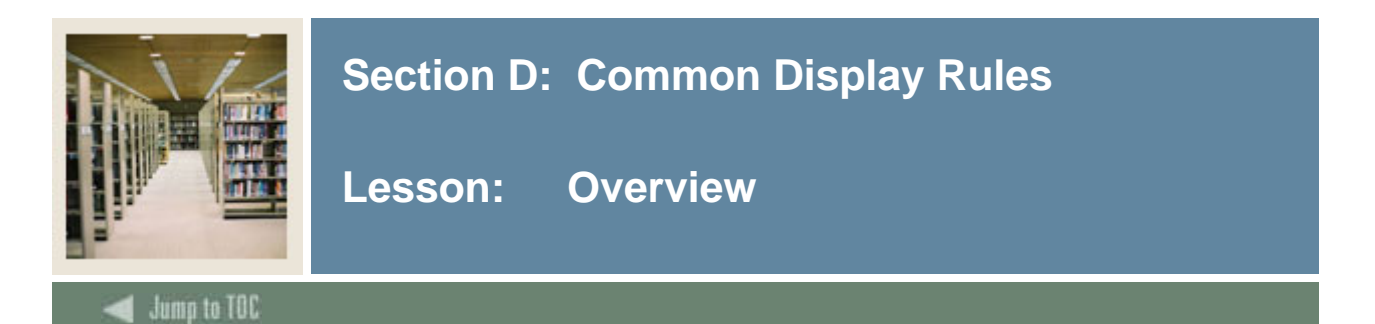

### **Introduction**

Display rules enable you to control and customize how data stored in your ODS composite tables is displayed in your Reporting views. Display rules determine the positional location of data in a view, or the hierarchical order in which a particular type of data should be retrieved. "Positional" display rules are required for all Slotted views while "hierarchical" display rules are required for a sub-set of (non-slotted) Reporting views. There are also a number of display rules used to determine a value stored in either an ODS composite table or displayed in an ODS Reporting view. All display rules are stored in the ODS database table - MGRSDAX.

#### **Procedure**

Follow these steps to set up a display rule.

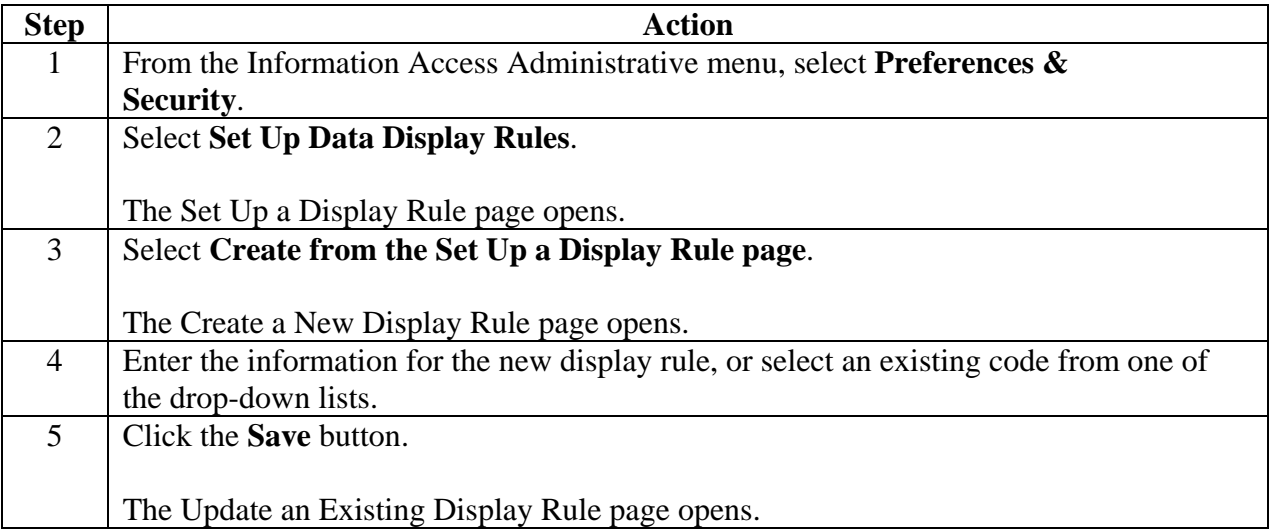

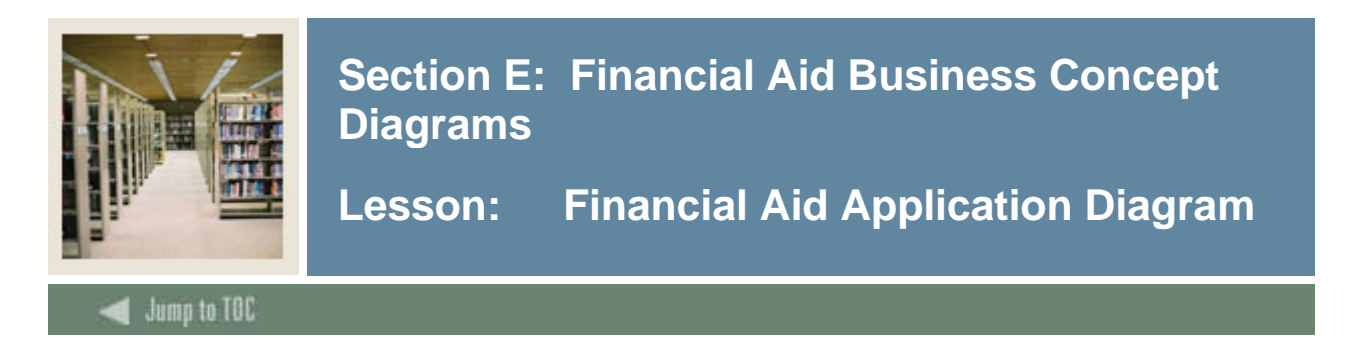

### **Financial Aid Application Diagram**

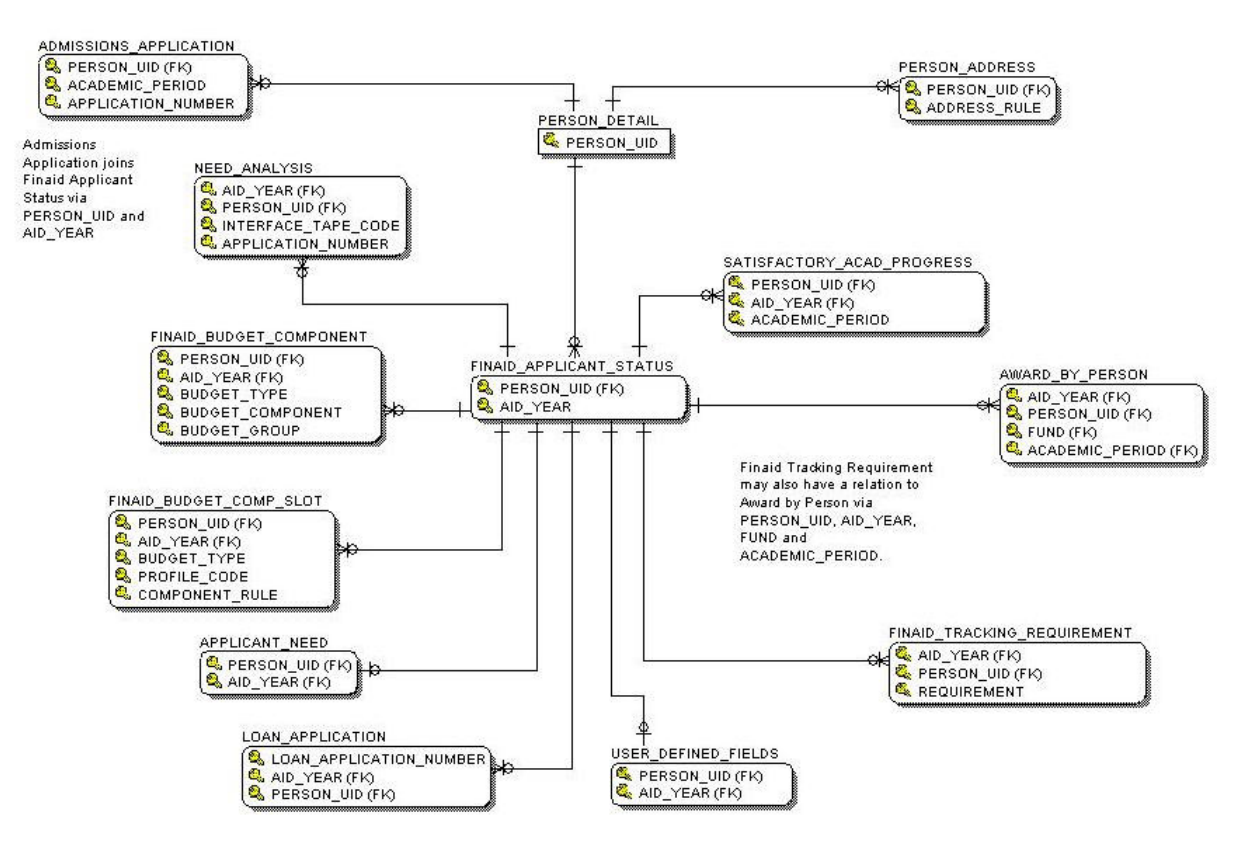

### **Primary View**

The Financial Aid application status view displays details of the aid application. This view retrieves basic Financial Aid applicant data, including identifier information such as ID, budget, tracking and packaging group along with verification information, and total Financial Aid credit and amounts paid information. There is one row per aid year and person. Data on this vuew comes from the Financial Aid Application Table (RCRAPP1) and Applicant Status Table (RORSTAT).

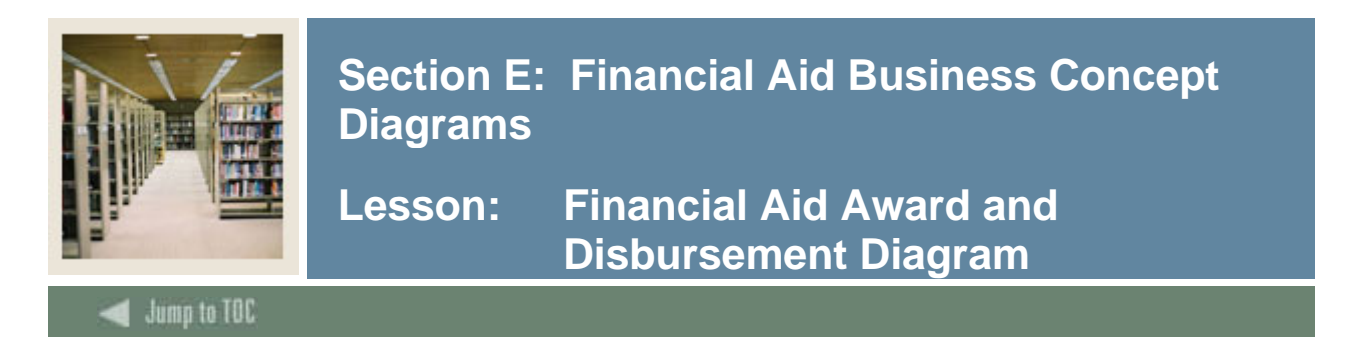

### **Financial Aid Award and Disbursement Diagram**

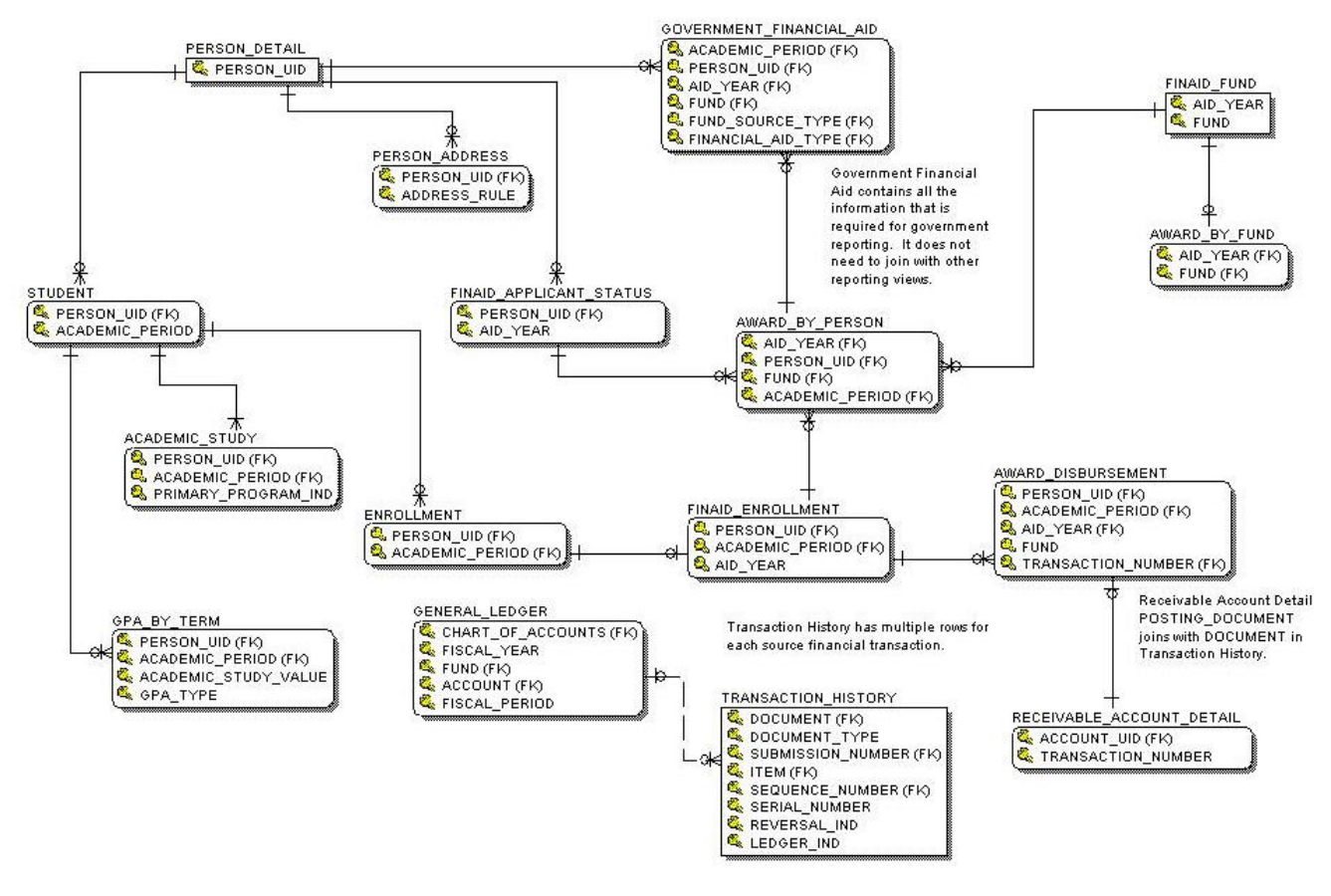

### **Primary View**

The AWARD\_DISBURSEMENT view displays Financial Aid disbursement information for each amount credited or planned for the student account. This view retrieves basic Financial Aid disbursement amounts for each fund credited and amounts paid data. There is one row displayed per aid year, per academic period, fund, disbursement and person. Data in the view comes from the Financial Aid Disbursement form (RPRADSB).

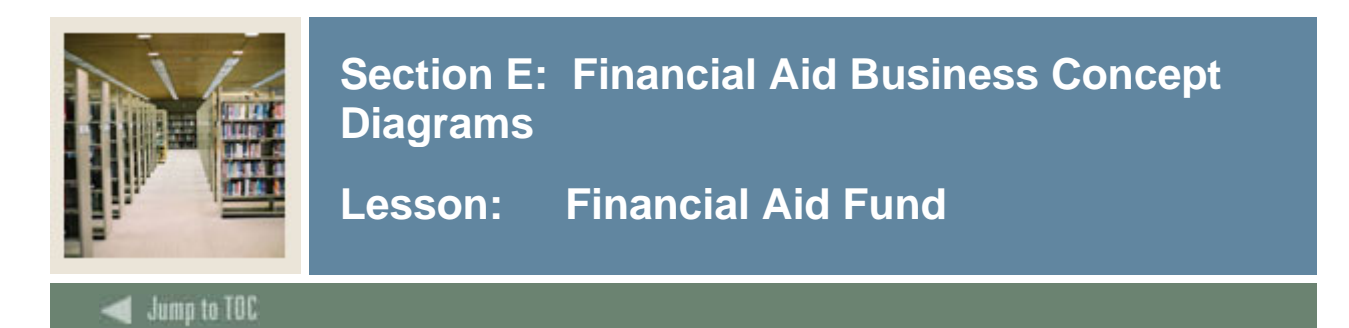

### **Primary View**

The AWARDS\_BY\_PERSON view displays fund awards that are offered, accepted, and disbursed to a Financial Aid applicant. This view retrieves basic Financial Aid fund data, including offered, accepted, rejected, and disbursed aid amounts for a person. There is one row displayed per aid year, academic period, per fund and person. Data in this view comes from the Financial Aid Awards form (RPRATRM).

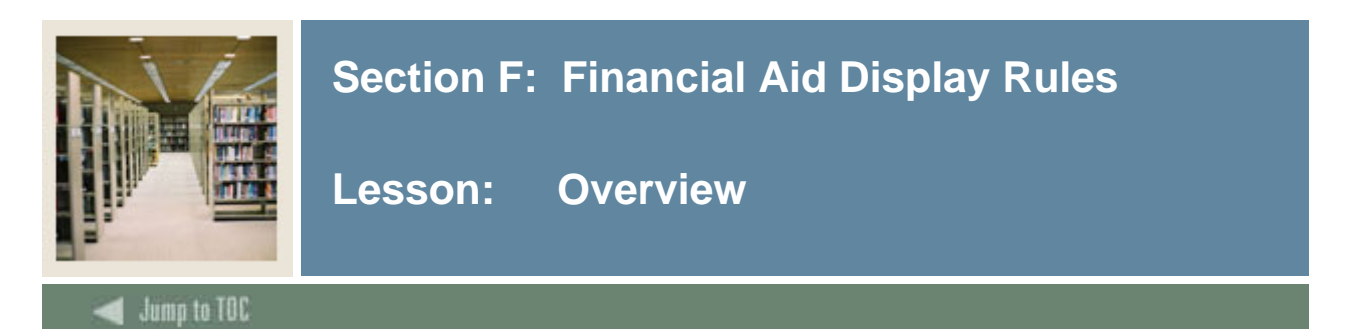

### **Rules**

The Financial Aid display rules are listed below.

- GTVSDAX
- FACLADDR
- FAPLADDR
- FASTADDR
- FAWTADDR
- FAWYADDR
- FAPLBCMP
- FAPLTEST
- FAPLTREQ
- MGRSDAX
- ADDRESS
- ADDRESS
- ADDRESS
- ADDRESS
- ADDRESS
- BUDGET COMPS
- TEST
- TRACKING REQS

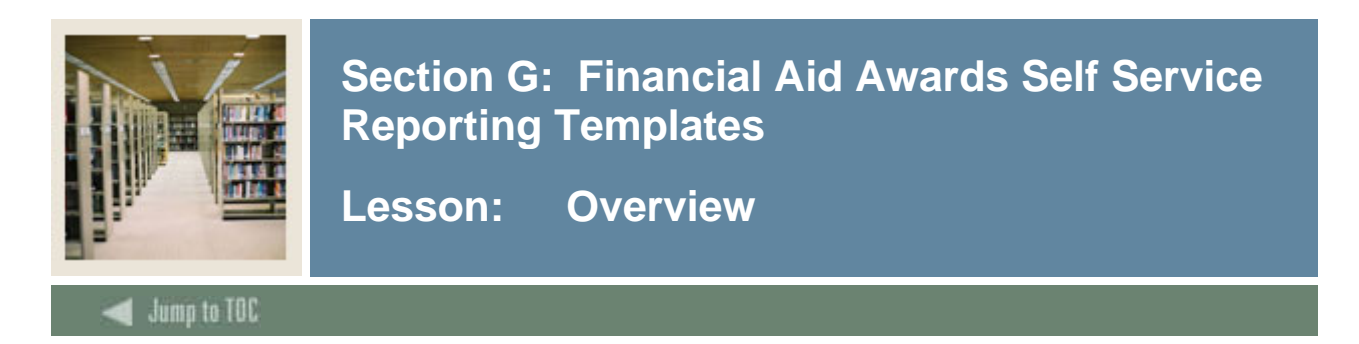

### **Purpose**

The Financial Aid Awards Template can be used to search for populations of Financial Aid data. A report will display after you have selected your search criteria and click the **Search** button.

### **Procedure**

Follow these steps to view Financial Aid award data using the template provided.

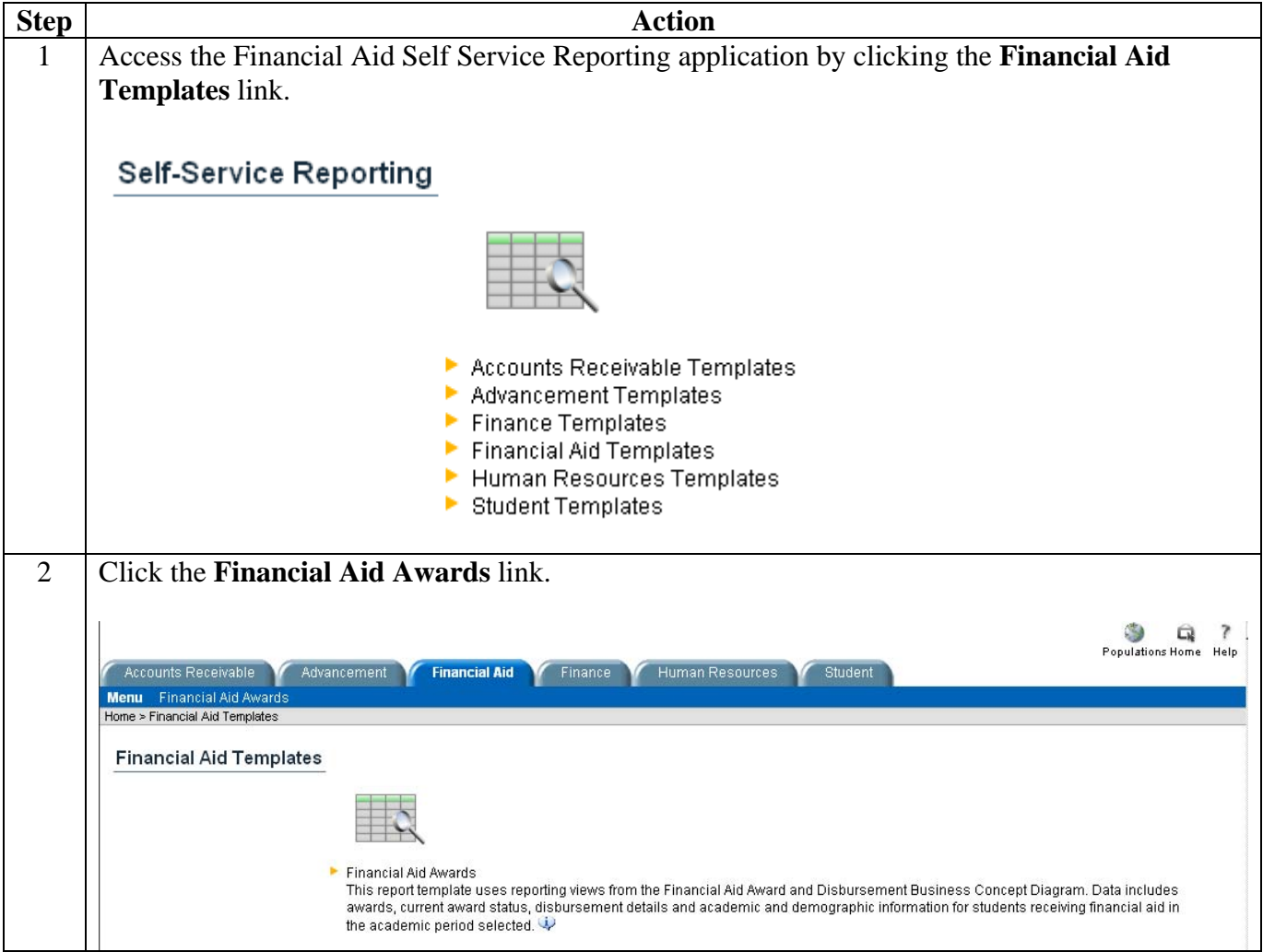

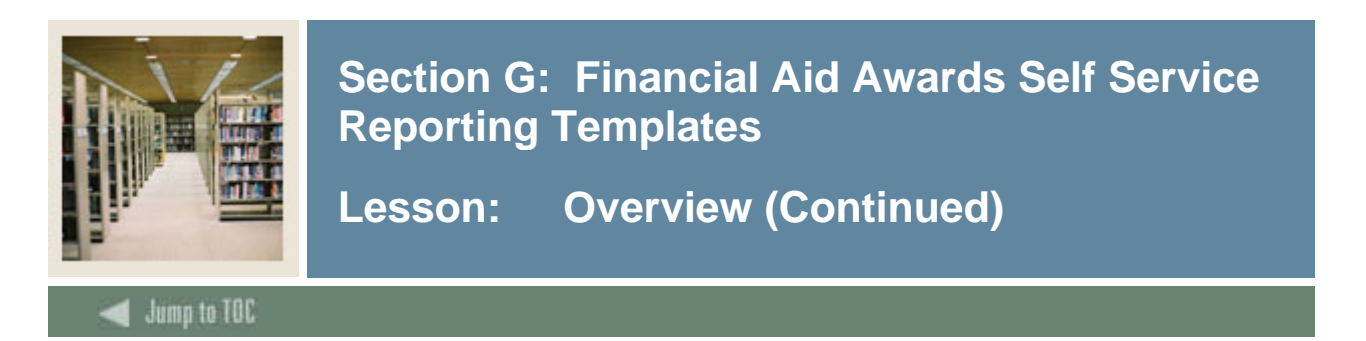

### **Procedure, continued**

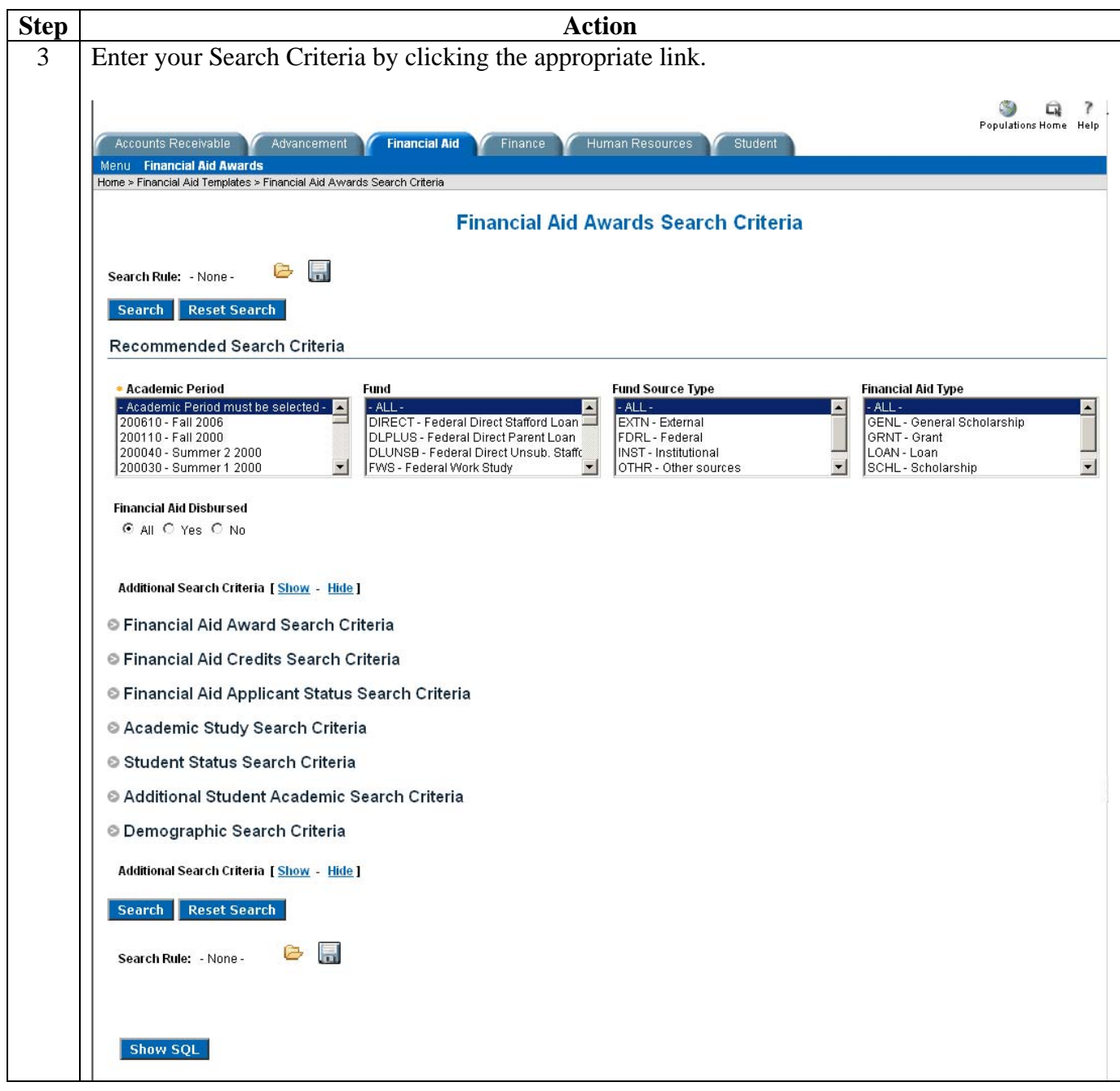

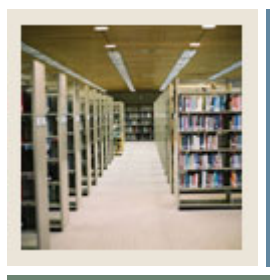

## **Section G: Financial Aid Awards Self Service Reporting Templates**

**Lesson: Overview (Continued)** 

Jump to TOC

### **Procedure, continued**

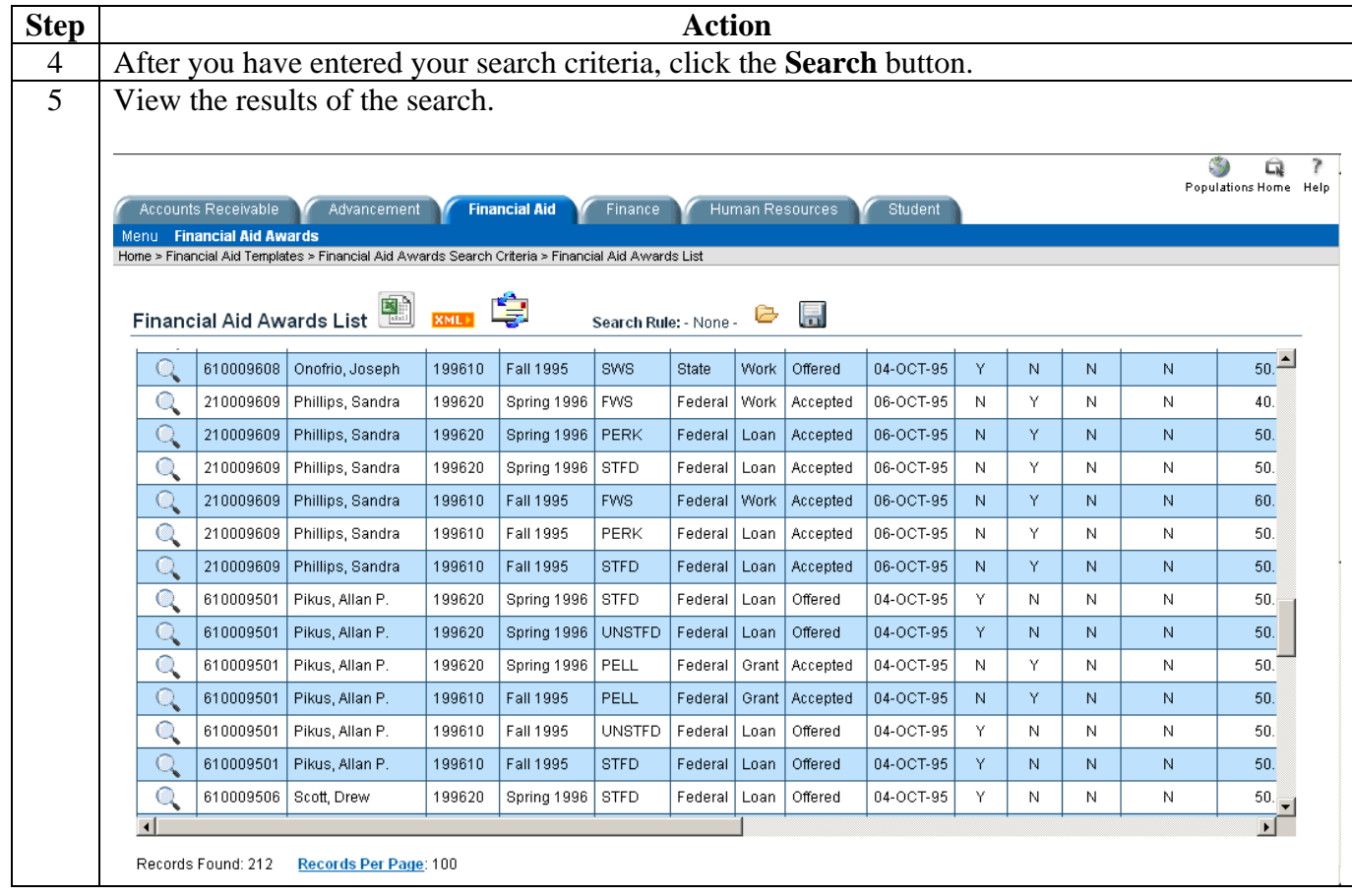

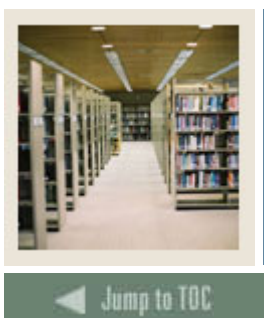

## **Section H: Exercise**

## **Lesson: Run Financial Aid Sample Reports**

# **Sample Reports Exercise**

Run the following sample reports using the Report Name, Business Concept Diagrams and Joins, Views and Data Columns,and Parameters, Groups and Filters.

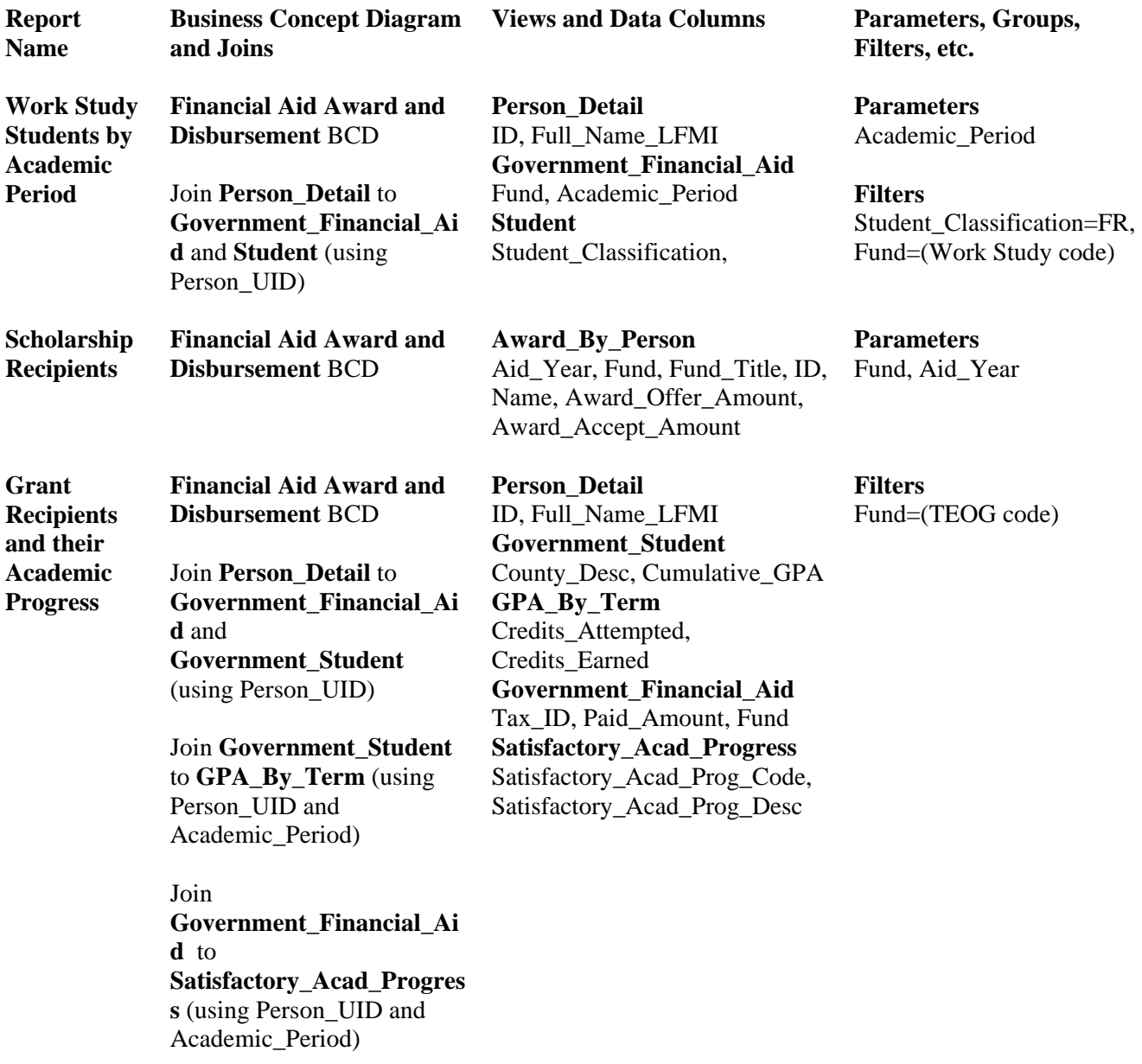

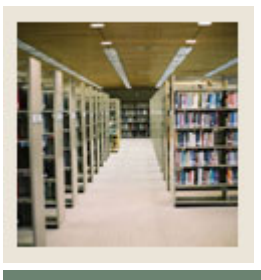

# **Section H: Exercise**

### **Lesson: Run Financial Aid Sample Reports (Continued)**

### Jump to TOC

### **Sample Reports Exercise, continued**

**Report Name Business Concept Diagram and Joins Views and Data Columns Parameters, Groups, Filters, etc. Expected Family Contribution Financial Aid Application** BCD **Need\_Analysis**  ID, Name, Total\_Family\_Contribution\_Fed, INAS\_TFC, Aid\_Year **Parameters**  Aid\_Year **Calculated Fields** 

FED\_INAS\_Match=If Total\_Family\_Contribution  $\_Fed \Leftrightarrow$  INAS $\_TFC$ TFC=If Total\_Family\_Contribution \_Fed is missing then 0, else Total\_Family\_Contribution \_Fed

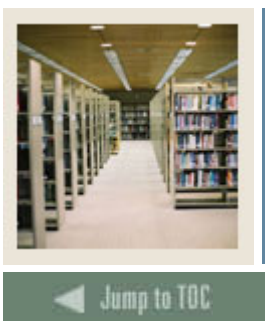

# **Section I: Appendix**

**Lesson: 55 Reporting and Slotted Common Views** 

## **Purpose**

The table below lists the 55 reporting and slotted common views.

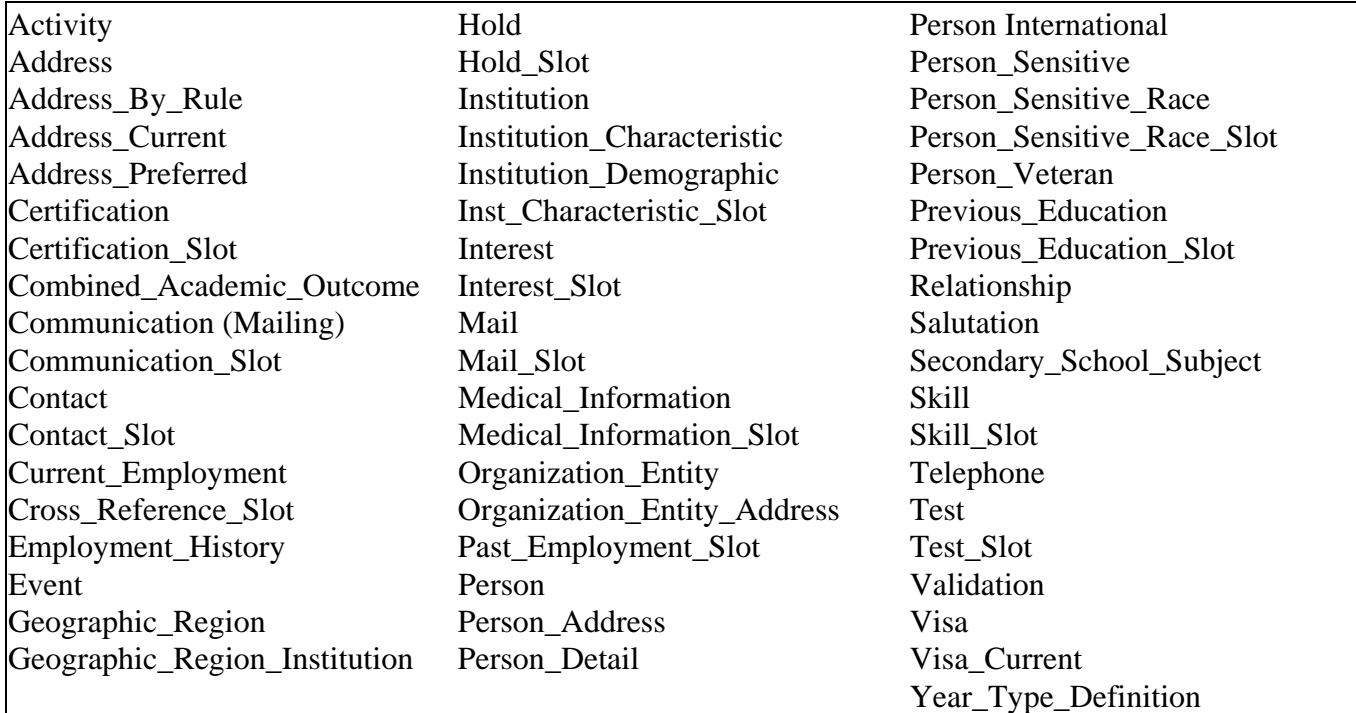

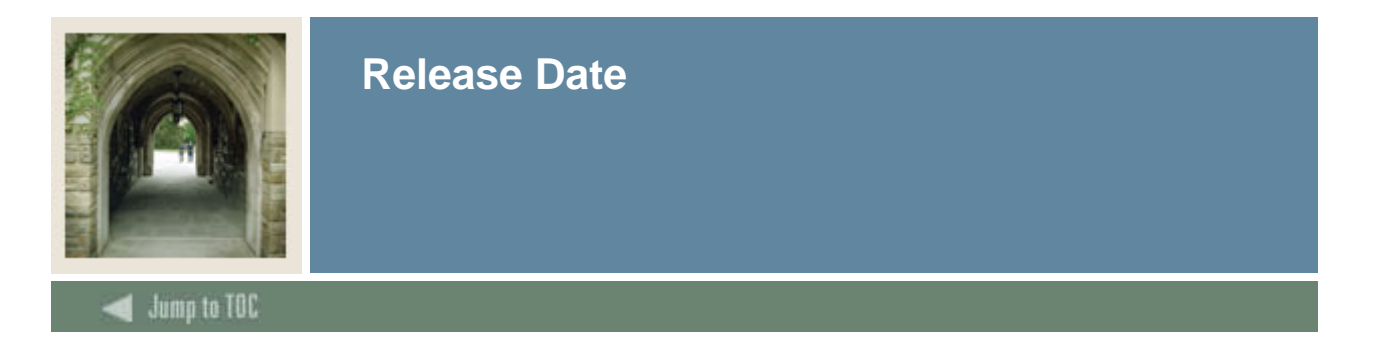

This workbook was last updated on 10/15/2007.